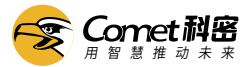

## 人脸测温仪BS500 使用手册

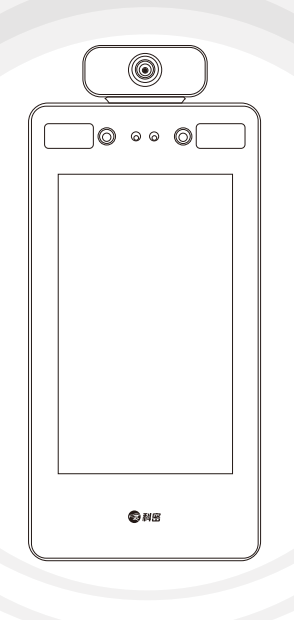

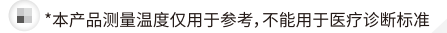

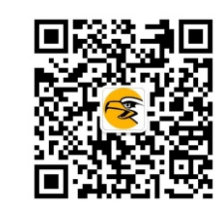

广州博宬电子有限公司 售后服务电话:400-9939288

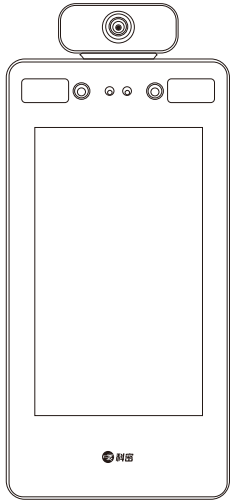

## 参数

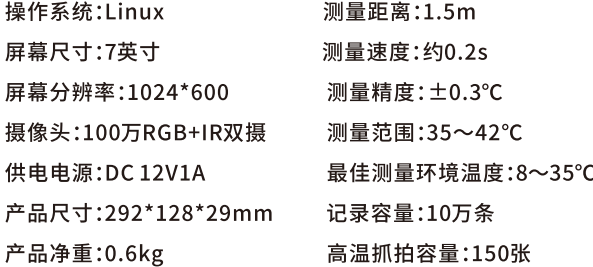

## 功能设置

点击屏幕,屏幕下方出现"<>"图标,点击"<>"图标进入功能设置 菜单。

1、异常记录查看: 选择日期—上下查看高温抓拍的图像 2、测温记录导出:插入U盘后点击该图标,等待"处理中..."结束,提 示"下载成功"即可拔出U盘进行查看,正常记录生成为TXT格式文 件,高温抓拍生成图像文件夹 3、音量调节:左右滑动调节音量大小 4、语音后缀:播报完测温结果后紧随播报的语音内容,选择"关闭 语音后缀"可关闭该功能 5、°C/°F切换:切换测量单位 6、屏保时间:选择时间,该时间内未检测到人脸则进入屏保画面, 检测到人脸后则恢复实时画面 7、记录清空:清空所有抓拍图像、测温记录 8、时间设置:如时间出现偏差,可进行更正 9、恢复出厂:恢复出厂默认设置

## 声明

未经本公司书面许可,任何单位和个人不得擅自摘抄、复制本手册 内容的部分或全部,并不得以任何形式传播。 由于产品版本升级或其他原因,本手册内容会不定期进行更新,恕 不另行通知。本手册仅作为使用指导,本手册中的所有陈述、信息 和建议不构成任何明示或暗示的担保。广州博宬电子有限公司对 使用本手册或使用本公司产品导致的任何特殊、附带、偶然或间接

的损害不承担责任,包括但不限于商业利润损失、数据或文档丢失 产生的损失,因遭受外部因素影响造成的产品工作异常、信息泄 露。